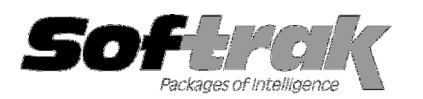

# Adagio® Invoices 9.1A (2014.10.16) Release Notes

The most up-to-date compatibility information is on the **Product Compatibility Info** link at www.softrak.com.

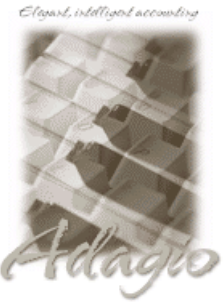

Upgrade Complexity: From prior version Easy  $\bullet$  **Adagio** Crystal Reports® 8.5-B for Adagio BankRec 8.1B - 8.1E Console 9.1A DataCare 8.1A – 9.1A ePrint 9.0A GridView 8.1A – 9.2A Inventory 8.1A - 8.1E JobCost 8.1B – 8.1D Lanpak 9.0E, 9.2A Ledger 9.0A – 9.1A

MultiCurrency 8.1B

ODBC 9.0A, 9.1A OrderEntry 8.1C- 8.1F Receivables 9.0A - 9.1A (required) SalesAnalysis 8.1B - 9.1A

#### Other Products MS Office 2007, 2010, 2013 MS Windows Vista, Win 7, 8, 8.1

# Enhancements and revisions in Adagio Invoices 9.1A (2014.10.16) SP1

#### New Features

- ♦ Compatible with future release of Adagio Payables 9.2A. Earlier versions of Invoices will not open if Payables 9.2A data is present because the Payables Vendor field in the Edit and View Customer functions has to support Payables 9.2A vendors.
- ♦ Supports Transport Layer Security (TLS) / Secure Socket Layer (SSL) for secure email servers when emailing documents. Added option 'Use TLS/SSL' added to Email Setup function.
- ♦ Payments entered on job-related invoices are now sent to JobCost, similar to how they are sent from Receivables had they been entered there.
- ♦ Supports new feature added in future 9.2A version of Receivables to require you to enter a purchase order number in the PO Number field on the Header tab when entering an invoice. Added option 'Require PO?' to the Invoicing tab in the Edit Customers function in Receivables 9.2A.
- ♦ The 'Import to archive batches?' option in Import Invoices function is now saved with the import template. This option is useful for Adagio Console sites when running an Automation job that imports batches. Note: You will no longer be prompted for whether you want to import to an Open or Archive batch. The new option default is not enabled. If you import to Archive batches you should edit your Import Template(s) and enable the option.
- ♦ Added accelerator keys Alt-I and Alt-N for the Invoice Spec and Credit Note Spec fields on the Print Invoice and Print Batch of invoices dialogs.
- ♦ The number of Previously Opened databases (saved by user) has been increased from 25 to 100.

#### Problems Fixed

- ♦ When entering a GL Account / Department, validation did not work and no warning was given when you entered a Department that did not exist for an Account if that Department did exist for the next highest Account. For example you had account 8000-150 and the next account in the chart is 8001-250, then entering 8000-250 did not give a warning.
- ♦ Only 30 of 40 characters were sent to the Ledger Description fields for payments posted in Invoices.
- ♦ The spec code 'C022, Comments' printed only 30 of the 40 characters of the field from the customer.
- ♦ Until you opened the Invoices Company profile, the City, State/Prov were printed in Address line 4. Opening the Profile caused the Country to be moved to Address line 4 and City, State/Prov to Address Line 3. Now, if Address line 3 is blank, the City, State/Prov always goes to that address line.
- ♦ If you printed an invoice to PDF using the red "eP" button on the Print Invoice dialog, then clicked the Preview button, there was an error when you closed the preview window.
- ♦ The Batch Listing report ignored the page break/number options if selected from menu rather than from the Open/Archive Invoice Batches functions.
- ♦ The Invoice Search function did not find invoices when you searched the Item Code or Customer Number fields by Operation 'Containing' when those fields contained uppercase characters in the invoices.
- ♦ The Email Queue Listing report did not print unless you had previously installed Adagio Invoices 8.1B or earlier.

## Enhancements and revisions in earlier versions of Adagio Invoices

♦ Refer to the Readme help file for details of enhancements and revisions in earlier versions or Historical Enhancements under Products on Softrak's web site.

## Installing

To install Adagio Invoices you need the serial number and install code from the download instruction email sent to you by Softrak Systems.

If you are installing an upgrade, you need the serial number and install code from the Upgrade download instruction email. A previous version of Adagio Invoices should already be installed on your computer before installing the upgrade. If a previous version is not already installed, you can still install the upgrade. After entering the upgrade serial number and install code, you will also have to enter the serial number and install code from a previous version.

Read the sections 'Upgrading to 9.1A' below before installing an upgrade from an earlier version. If you already have 9.1A and are only installing a Service Pack you do not need to read the sections below.

If you are installing a Service Pack you do not need to enter a serial number or install code. However, a previous version of Adagio Invoices 9.1A must be installed before the Service Pack can be installed.

To install Adagio Invoices, an upgrade or Service Pack, run the program file you downloaded. Once the install program is running, you can click the View button for detailed installation instructions in the Readme help. If Adagio Invoices is installed on a network, you may also need to do a workstation install at each station running Adagio Invoices.

To determine if a workstation install is required, start Adagio Invoices at the workstation. The workstation install will be automatically started if required. Note: If you are updating multiple applications at the same time, it may be faster to run the All Workstation install to update all applications at once on the station. Refer to "Installing on a Network" in the Readme for instructions.

Adagio Invoices 9.1A requires Adagio Lanpak to be version 9.0E or higher. Adagio Invoices requires Adagio MultiCurrency 8.1B or higher when used with a multi-currency database.

### Upgrading to 9.1A from 9.0B Upgrade Complexity: Easy  $\bullet$

There are no special considerations when upgrading to Adagio Invoices 9.1A from version 9.0B and no database conversion is required. The information below can be skipped.

# Upgrading to 9.1A from 9.0A Upgrade Complexity: Easy  $\bullet$

Adagio Invoices 9.1A requires Adagio Lanpak to be version 9.0E or higher. Do not install this upgrade before you have installed Lanpak 9.0E if you require multiple users in Adagio Invoices. If you have any prior version Lanpaks installed but no 9.0E Lanpaks the Adagio Invoices install will warn you.

Adagio Invoices requires Adagio MultiCurrency 8.1B or higher when used with a multi-currency database.

If you have modified the Open Batches Listing / Archive Batches Listing report (qiinv.rpt placed in the ModRP folder), you will need to redo your modifications in the new version of the report file. If this is not done you will receive an error when you print these reports, such as "Error:120 Lookup item not found :: Formulas.Name:=SignOndate".

Note: The Edit Customer and Edit IC Item functions now use a Lanpak license. If another user is already in AR or IC this would require Adagio Lanpak to be installed. The View Customer and View Item functions do not use a license, nor does adding a customer or item "on the fly" or editing customers or item from within an invoice.

There are no other special considerations when upgrading to Adagio Invoices 9.1A from version 9.0A and no database conversion is required. The information below can be skipped.

### Upgrading to 9.1A from versions earlier than 9.0A Upgrade Complexity: Difficult  $\blacklozenge$

Adagio Invoices 9.0A was a major upgrade, containing many changes and new features. This Release Notes does not cover upgrading from these earlier versions. If you are upgrading to 9.1A from a version earlier than 9.0A, before installing the upgrade, it is very important to review this information in the 9.0B (2011.11.12) Release Notes on Softrak's website. The Readme help also contains this information.